# Técnicas Actuales de Programación 2023/2024 Examen Final - Enero

Responda al examen con un proyecto que lleve su nombre (elija Java with Ant -> Java Application).

Además de que el código sea razonablemente correcto y dé los resultados esperados, se valorará que esté limpio de restos de pruebas y de código anulado con comentarios, que esté bien formateado (Nebeans ayuda), y que incluya algún comentario donde se considere necesario. En el GUI se valorará el redimensionamiento razonable.

Es posible invertir en los mercados bursátiles con programas que ejecutan compras y ventas de acciones automáticamente siguiendo una estrategia determinada. Antes de poner en marcha uno de estos programas puede resultar interesante simular su funcionamiento frente a los valores de cotización pasados y de este modo valorar si puede dar buenos resultados. El ejercicio propuesto tiene que ver con estas simulaciones (si bien de una manera muy simplificada en muchos aspectos).

### **Los datos**

…

Disponemos de un archivo de texto index.txt que informa en cada una de sus líneas de la existencia de datos de una empresa mediante su ticker (identificador de mercado) y su denominación. Ambos datos están separados por un tabulador. Los datos de cada empresa se encuentran en un

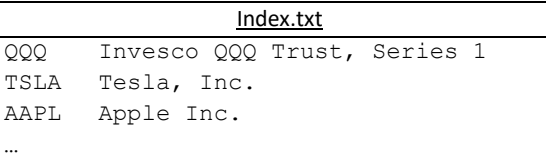

archivo de texto cuyo nombre coincide con el ticker y la extensión ".csv" (su formato es CSV, es decir, valores separados por comas).

TSLA.csv

```
Open,High,Low,Close,Volume
301.586669921875,311.1700134277344,283.8233337402344,310.0,151565700 
304.73333740234375,317.086669921875,301.07000732421875,306.1333312988281,86595900
```
Los ficheros de cada empresa tienen una cabecera nombrando los cinco campos de cada línea y a continuación una línea por día (fecha indeterminada). En realidad, sólo usaremos los precios al cierre de cada sesión (la columna close).

Todos los ficheros están codificados en UTF-8.

Estos datos se pueden descargar como [datos.zip](https://gtts.ehu.es/German/Docencia/2324/TAP/examenes/data.zip) o acceder directamente a ellos dentro de la carpeta <https://gtts.ehu.es/German/Docencia/2324/TAP/examenes/data>

## **La arquitectura de la solución**

La aplicación debe arrancar por un main(.) en una clase de control (Llamémosla TradingSimulator) que lea el fichero index.txt y a continuación todos los ficheros de empresas generando, y almacenando en una colección, objetos de una clase que llamaremos **Asset**, para finalizar arrancando un GUI del que hablaremos más adelante.

Para hacer los análisis que nos interesan plantearemos dos interfaces:

MarketSignaling, con un método que permita generar una lista de "señales" (objetos de una enumeración **Signal** con valores {BUY, SELL, HOLD}) asociadas a cada día. De esta forma podremos fabricar distintas clases que implementen el interfaz y que informen con diferentes criterios en qué días es conveniente comprar, vender, o no hacer nada.

#### **Signal[] getSignals(Asset asset);**

TradingStrategy, con un método que, para un saldo inicial en la cuenta de inversión, permite simular de principio a fin la ejecución de compras y ventas dada una señalización del mercado, y obtener el saldo final que será la suma del valor de las acciones (si las hay en cartera el finalizar) y el saldo en cuenta.

#### **double simulate(Asset asset, MarketSignaling signaling, double initialBalance);**

Y en concreto implementaremos las siguientes clases para probar señalizaciones y estrategias:

AlwaysBuySignaling: Siempre dice BUY.

RandomSignaling: Indica cada día de un modo aleatorio BUY, SELL y HOLD con igual probabilidad.

BuyAtRiseSellAtFallSignaling: Con un parámetro "N" indica BUY cada día que sea el último de una secuencia de N o más subidas ininterrumpidas, e indica SELL cada día que sea el último de una secuencia de N o más bajadas ininterrumpidas. El resto son HOLD.

BuyAtFallSellAtRaiseSignaling: Es la estrategia opuesta a la anterior: con un parámetro "N" indica BUY cada día que sea el último de una secuencia de N o más bajadas ininterrumpidas, e indica SELL cada día que sea el último de una secuencia de N o más subidas ininterrumpidas. El resto son HOLD.

NaiveStrategy: Inicialmente avanza a lo largo de los días y en cuanto encuentra una señal BUY invierte todo el dinero en cuenta en comprar acciones (suponemos que se pueden comprar fracciones de acción y de ese modo invertir todo el dinero disponible en cuenta). A partir de ahí sigue avanzando y cuando encuentra una señal SELL vende todas las acciones.

Dejamos al GUI para más adelante, para hablar primero de los primeros resultados a obtener

### **Primeros resultados a obtener y sugerencia de desarrollo**

Con todo el material planteado, vamos a hacer algo que permite comprobar que "las cosas" van funcionando sin llegar a hacer el GUI (y esto también será código evaluable).

a) En **Asset** haremos un main() que genere un objeto de un asset cualquiera (p.ej. "AAPL") e imprima por pantalla el ticker, la descripción, y los valores inicial máximo , mínimo y final de la serie de valores de cierre (tal y como se ve en el GUI más adelante)

b) En **NaiveStrategy** hacemos un main() que genere también un objeto de un asset cualquiera y aplique la estrategia con todas las señalizaciones (Las dos últimas dependen de "N" por lo que se lanzarán para N en [1,10]) mostrando el balance final (fijaremos el balance inicial a 1000).

La sugerencia de desarrollo es (1) escribir **Asset** y probarla como se indica en el apartado a); (2) seguir con **MarketSignaling**, **Signal**, **TradingStrategy**, **AlwaysBuySignaling** y **NaiveStrategy** y probar según el apartado b) limitado a **AlwaysBuySignaling**; (3) o bien desarrollar el resto de señalizaciones y seguir con el GUI, o comenzar con el GUI para probar todo lo disponible y completar después las señalizaciones pendientes.

# **El GUI**

El GUI será una ayuda gráfica para obtener los mismos resultados vistos en el punto b) anterior, pero facilitándonos seleccionar el Asset y pudiendo seleccionar un valor de N entre 1 y 10.

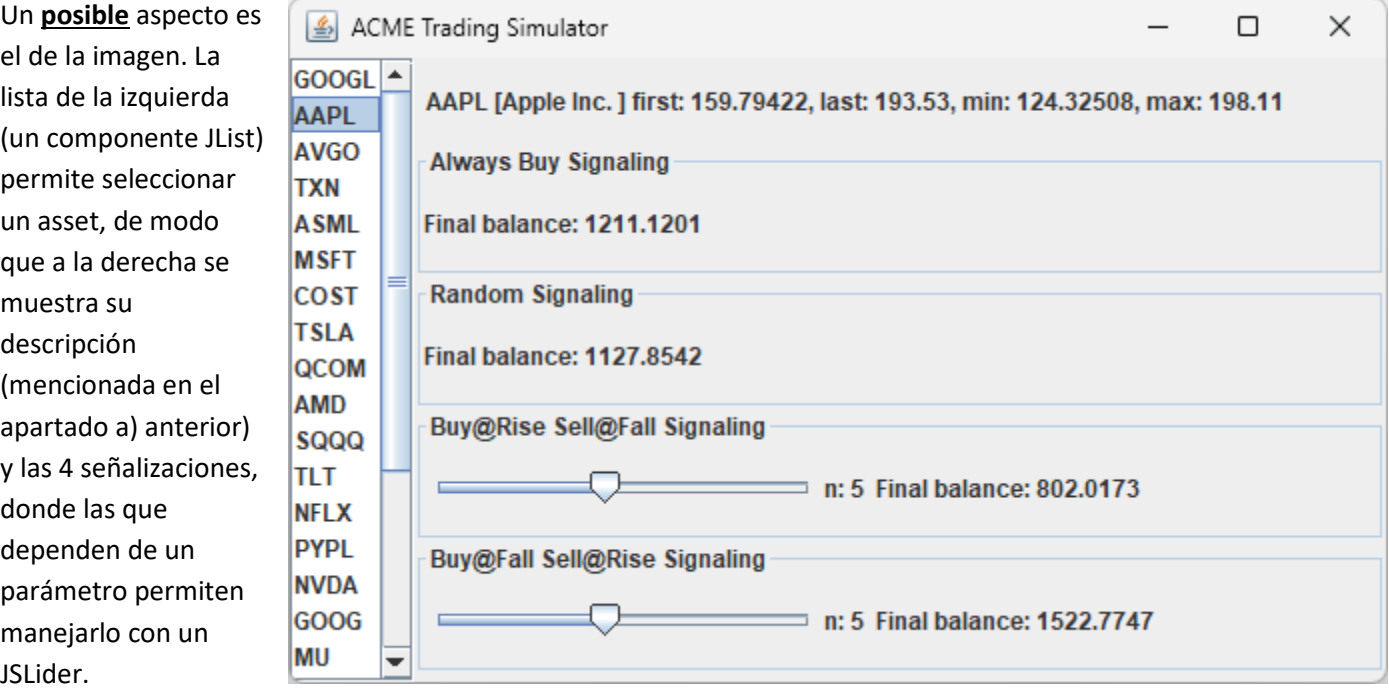

#### Ayudas:

- la lista es inicializada por el GUI con unos valores por defecto. Podemos borrarlos o dejarlos, pero en todo caso pondremos los nuestros (los tickers de los assets) inmediatamente después de la llamada a **initComponents()** en el constructor del GUI. Para ello basta con darle el array de strings a la **JList** mediante el método **setListData()**
- Para atender a un cambio en la selección pondremos un listener mediante <laLista>.**getSelectionModel().addListSelectionListener(**elListener**)**. Un **SelectionListener** requiere escribir el método **void valueChanged(ListSelectionEvent e)**, donde podemos pedirle a la lista la **String** seleccionada con **getSelectedValue()**